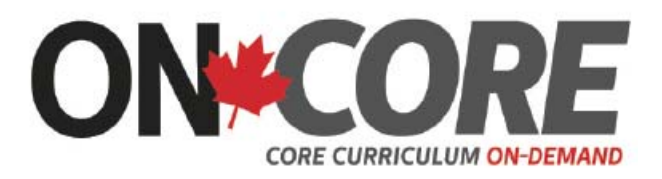

# User's Guide - High Schools

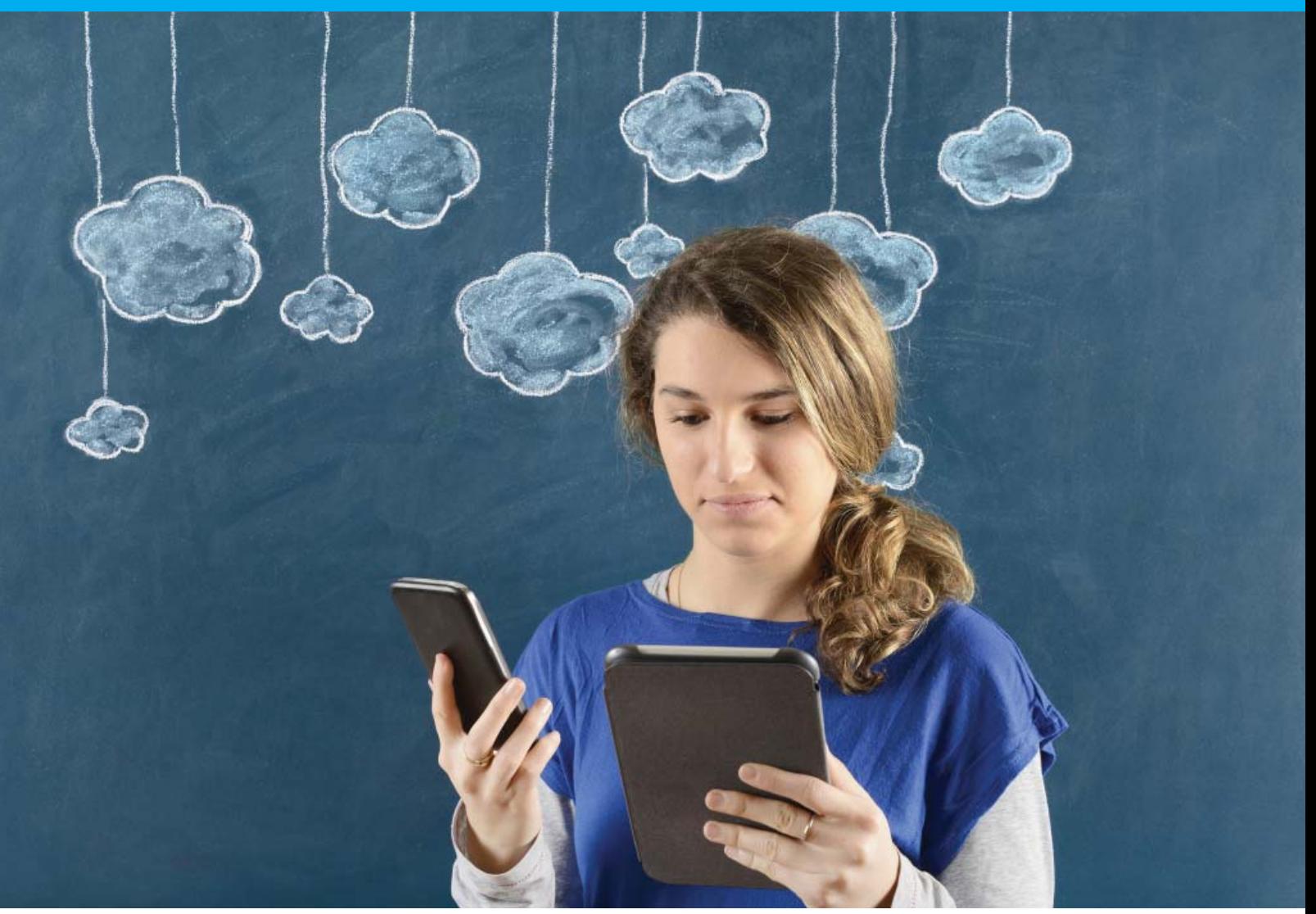

## A Powerful Video Streaming Platform for Your Classroom

CORRELATED TO THE ONTARIO JK-12 CURRICULUM

Powered by:

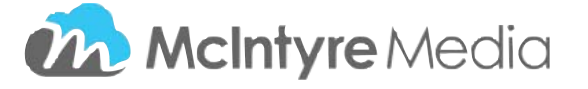

#### **WELCOME TO ON-CORE - www.on-core.ca**

To enhance your user experience, we have developed this quick and easy user's guide.

The rotating banner and sliders on the landing page feature new additions:

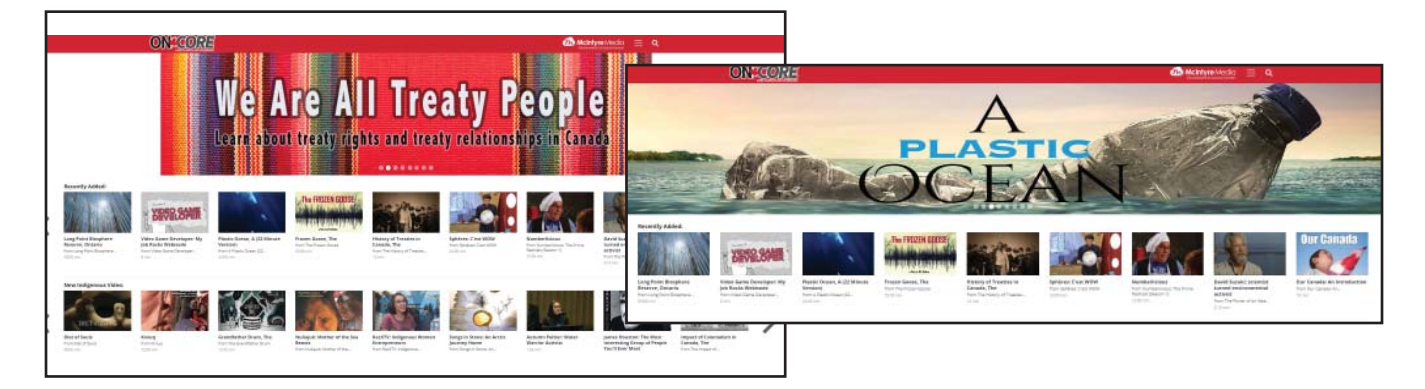

### The **search icon** takes you to the home page:

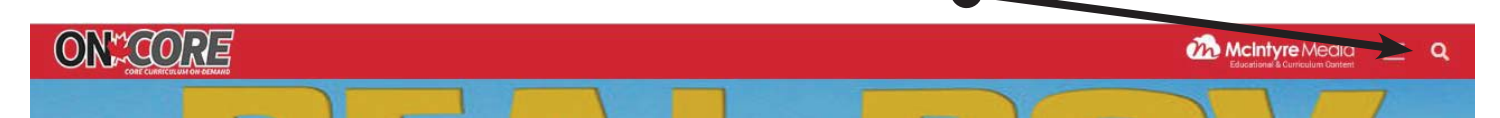

Segments and titles are correlated to the **Ontario Curriculum, K-12, all subjects,** and are searchable by **subject, grade, course and strand**. In the Curriculum search bar, select Subject, then Grade, then Course/

Section, then Strand from the drop-down lists.

*Example – Canadian and World Studies, Grade 10, Canadian History Since World War I CHC2D, D. Canada, 1945-1982*

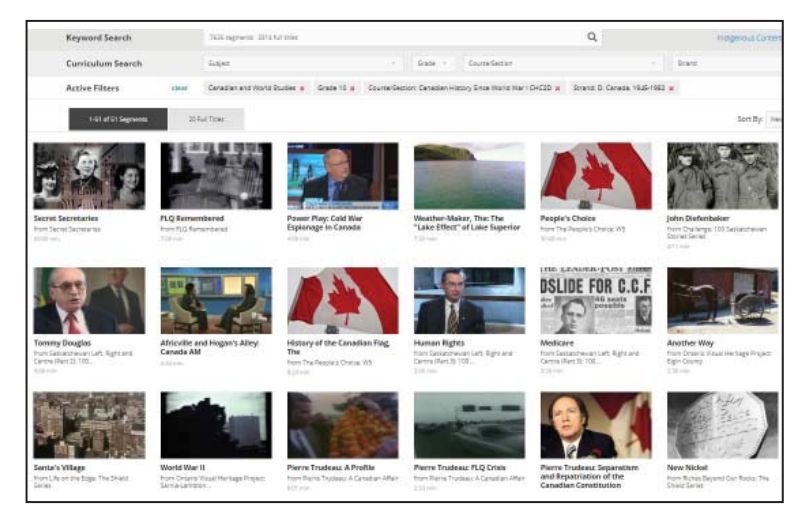

For **holidays**, pick *"Special Days"* from the subject list; skip Grade; choose from the Course/Section list:

#### **Remembrance Day**

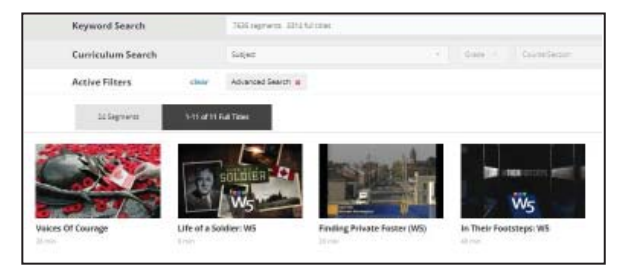

#### **Treaty Recognition Week**

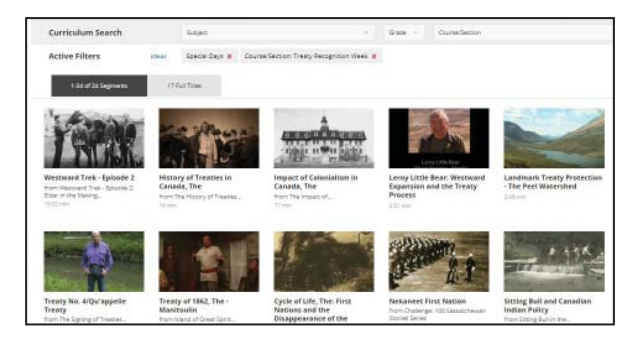

#### **Audience Level Filter:**

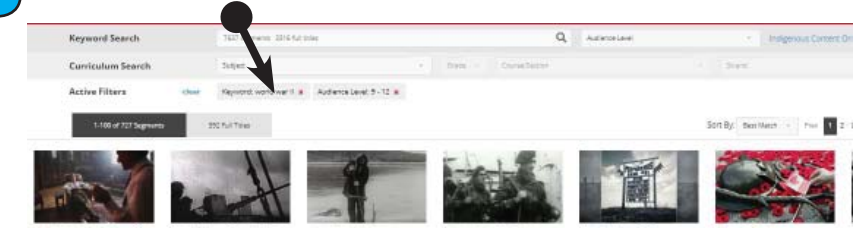

"If you do a **keyword search**, then select an audience level, you can find videos suitable for the students you are teaching." *Example:* Enter Keyword Turtles, click the search icon, then select an audience level

#### To save segments or titles for future use, you can create playlists:

- To create a custom playlist, you must create an account for yourself simply log out and click "Sign Up" on the Log-in page and fill in the form that pops up. When you get an acknowledging e-mail from us, log in to your personal account.
- To save a video segment or title, click on "add to 'My Lists' " beside the title in the view window and follow the steps.

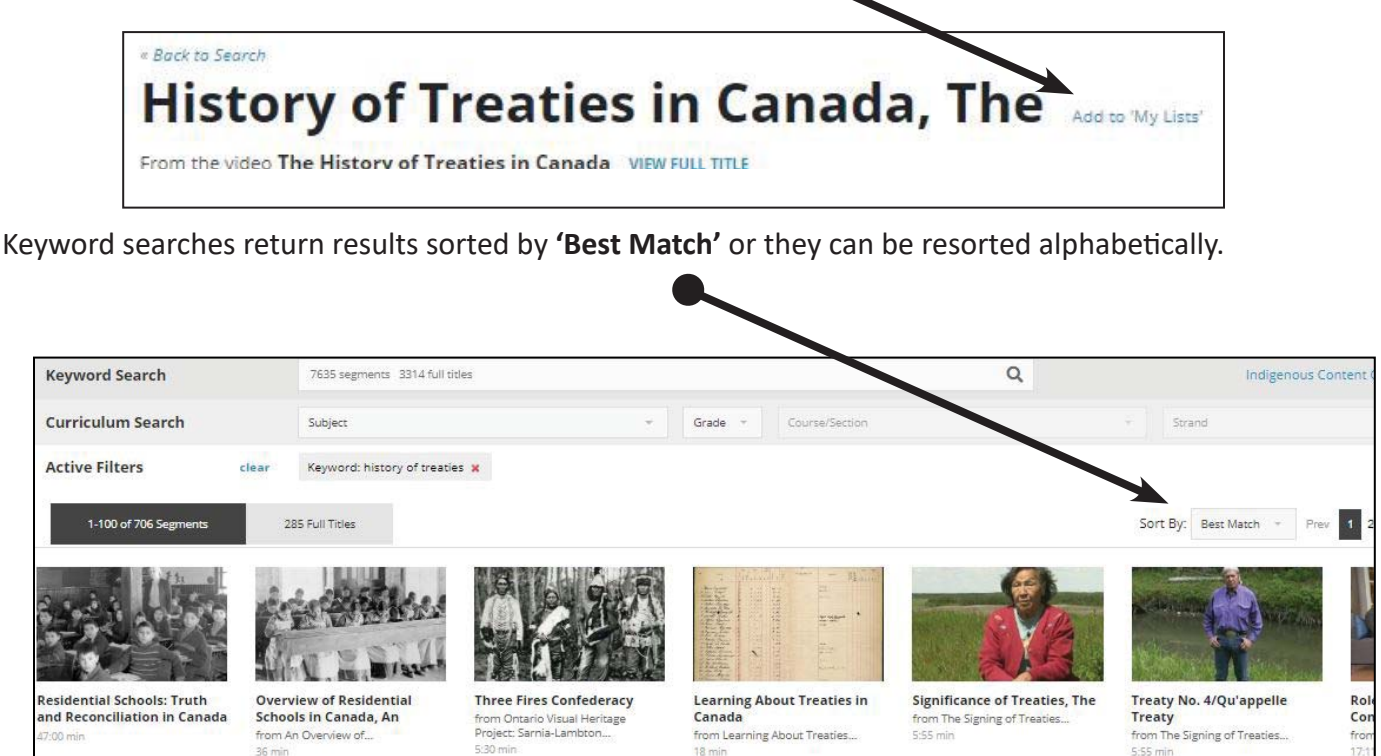

Place "quotes" around a phrase in a keyword search to help find specific titles or topics:

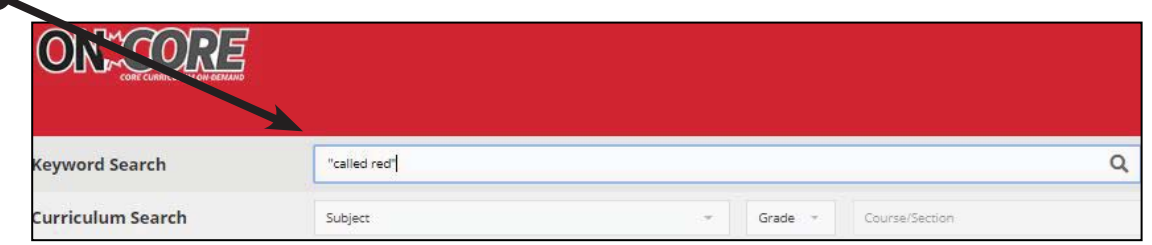

On any page, you can select the filter "Indigenous content only"; over 10% of the content is by or about Canadian Indigenous peoples.

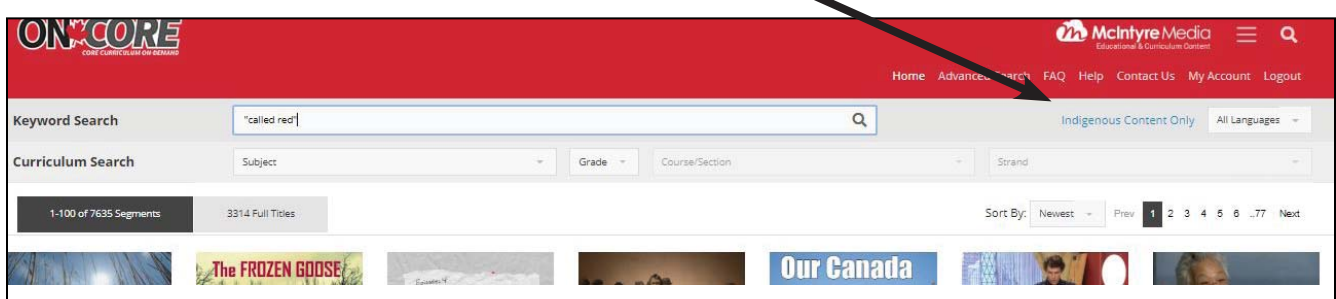

Use the **language filter** to find French resources (more will be added during the year):

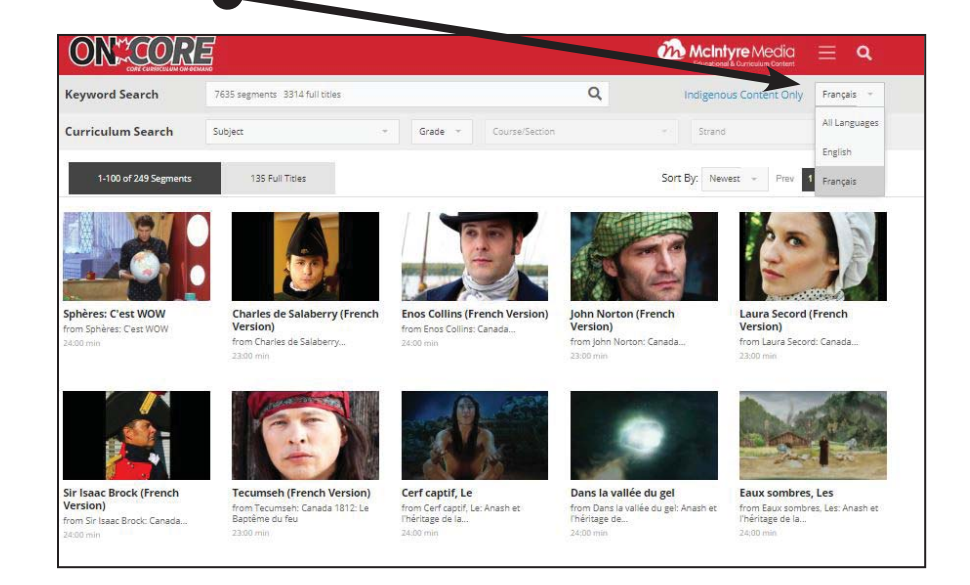

Titles that are closed-captioned also have an *interactive transcript* located below the description. You can click on any paragraph to jump to that section of the video

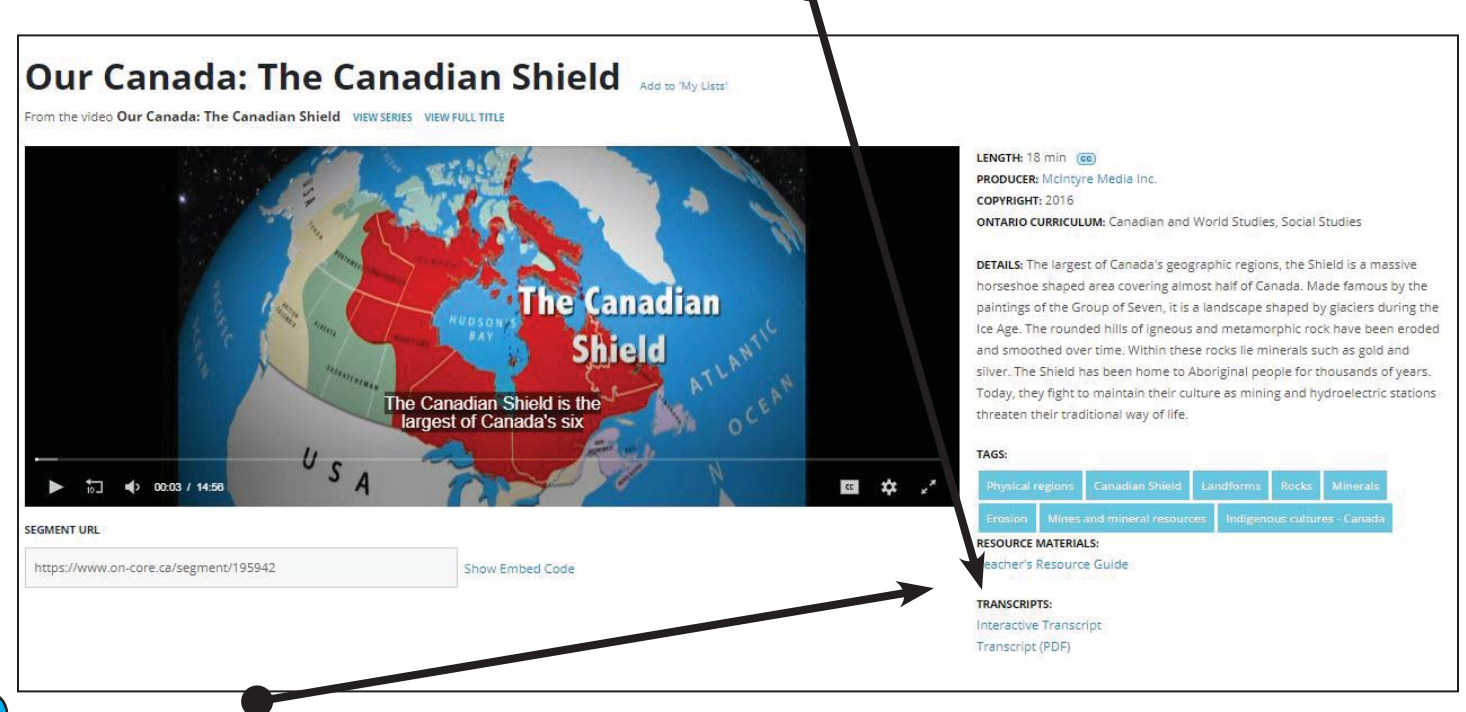

**Teachers Resources**, when available are also located below the description and tags.

If you have any questions or comments, please feel free to contact us - info@mcintyre.ca

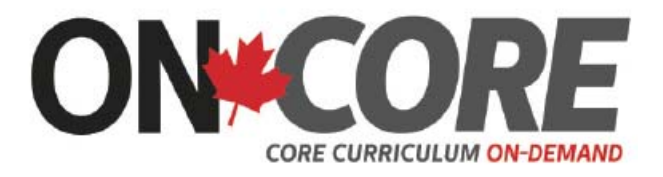

**www.on-core.ca**